# **X si 0**

### **Introducere**

Implementarea jocului X si 0 cu 2 jucatori reprezentati de cate o culoare diferita. Pozitia se poate alege prin intermediul a 5 butoane, dintre care 4 de selectare a pozitiei si unul de confirmare. La sfarsitul jocului se va afisa castigatorul sau "DRAW" in caz de remiza.

#### **Descriere generală**

Jocul va fi transpus pe o matrice 8×8 de leduri. Pe ecranul LCD va fi afisat scorul si atunci cand se termina un joc se va afisa castigatorul. Mutarile se vor face cu cele 2 telecomenzi cu infrarosu. Un jucator poate folosi telecomanda doar cand este randul sau.

### **Schema bloc**

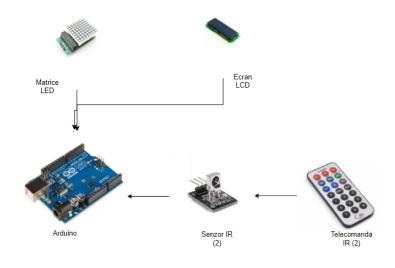

#### **Hardware Design**

#### **Lista de piese:**

- Breadboard HO
- Modul cu Matrice de LED-uri MAX7219
- Telecomandă și Receptor Infraroșu (2)
- Fire Colorate Mamă-Tată
- Fire Colorate Tată-Tată
- Fire Colorate Mamă-Mamă
- $\bullet$  Modul LCD 1602
- Arduino

#### **Schema electrica**

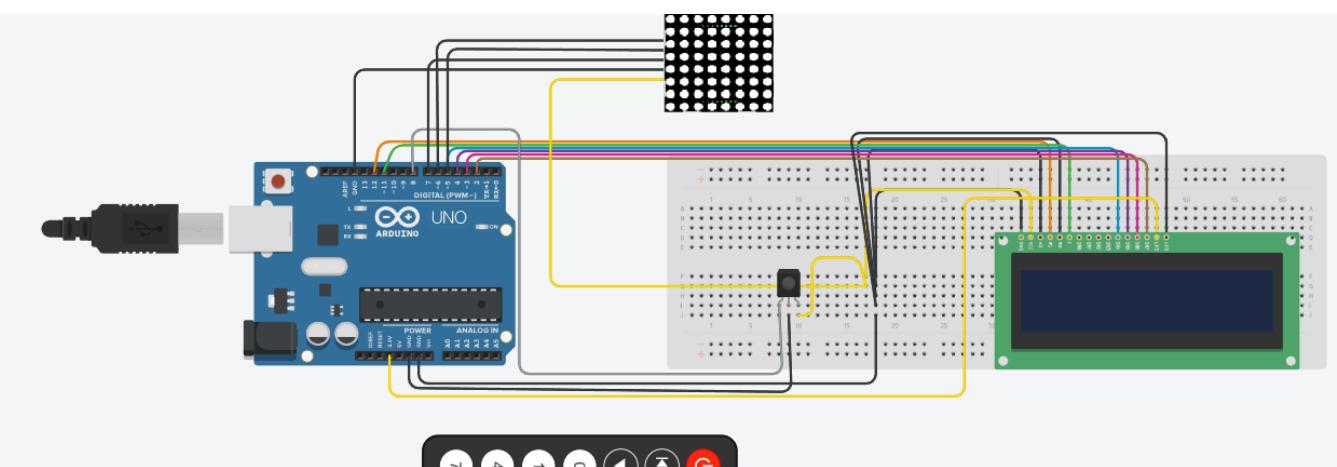

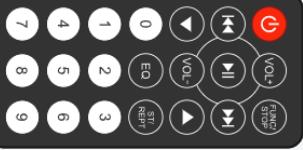

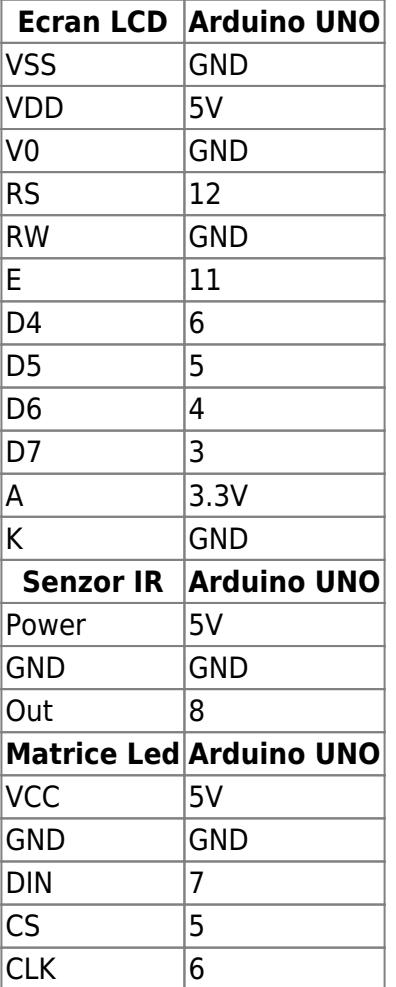

## **Software Design**

Descrierea codului aplicaţiei (firmware):

• mediu de dezvoltare: Arduino IDE 1.8.19

- librării şi surse 3rd-party:
	- ❍ LiquidCrystal.h (ecran LCD)
	- ❍ MaxMatrix.h (matricea led 8×8)
	- ❍ IRremote.h (telecomanda infrarosu)
- algoritm:

In urma implementarii proiectului am folosit urmatoarele functii:

- 1. checkWin: verifica, dupa o mutare, daca a castigat unul dintre jucatori; intoarce 0 daca nu si 1 sau 2 daca a castigat unul dintre jucatori.
- 2. boardReset: reseteaza matricea de leduri.

Se folosesc butoanele de la 1 la 9 de pe telecomanda si butonul OK pentru inceperea unui joc. Fiecare mutare valida (pe pozitii care nu au fost folosite) incrementeaza numarul de mutari totale si se modifica variabila start (poate avea 3 valori: 0 cand nu a inceput jocul, 1 daca urmeaza jucatorul 1 si 2 daca urmeaza jucatorul 2). Functia checkWin se apeleaza dupa ce numarul total de mutari trece de 5 (nu se poate castiga pana atunci). La sfarsitul unui joc se afiseaza pe LCD castigatorul sau "DRAW" in caz de remiza si se reseteaza matricea de LED-uri. De asemenea, se tine cont si de scor, care va fi afisat in timpul jocului. Am ales un model pentru X si unul pentru 0, modele care se vor afisa pe matrice in functie de inputul primit de la telecomanda, pe pozitia corespunzatoare. Inputul de la telecomanda este prelucrat intr-un switch cu toate codurile de care avem nevoie de la ea.

#### **Rezultate Obţinute**

**Stare initiala**

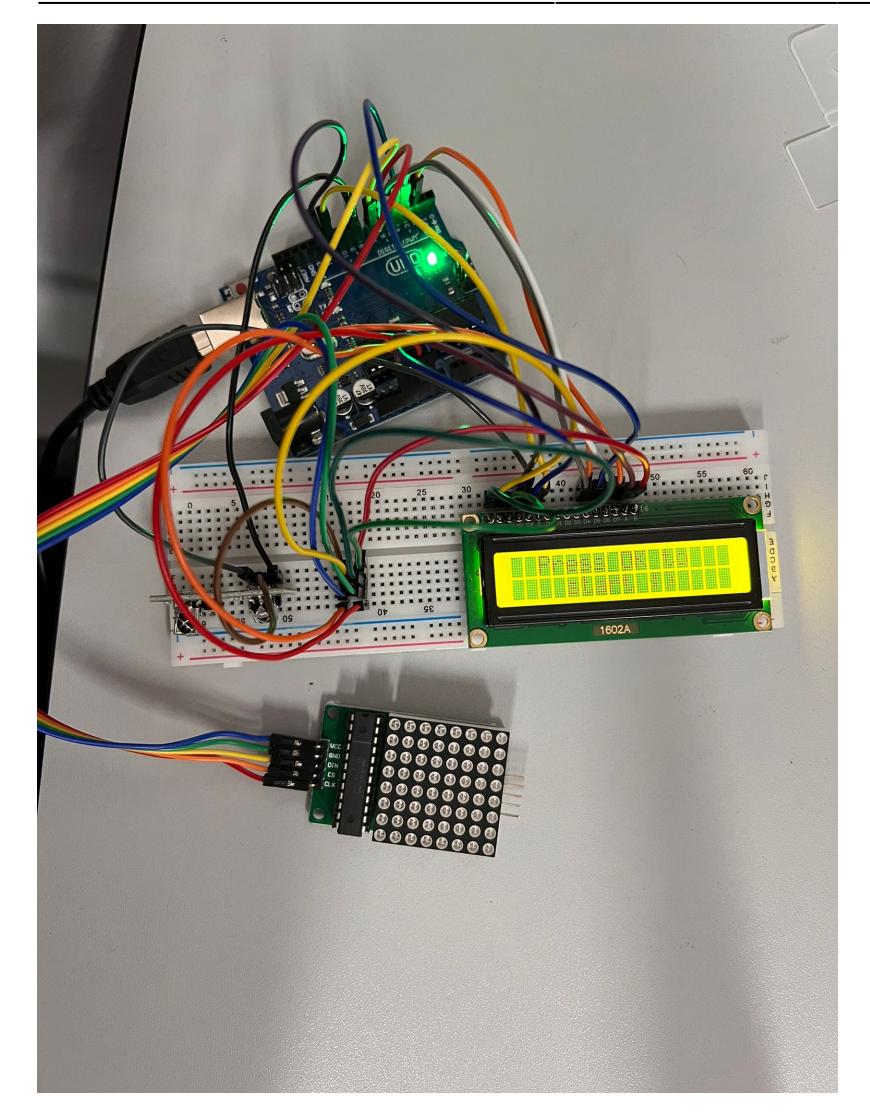

#### **Stare intermediara**

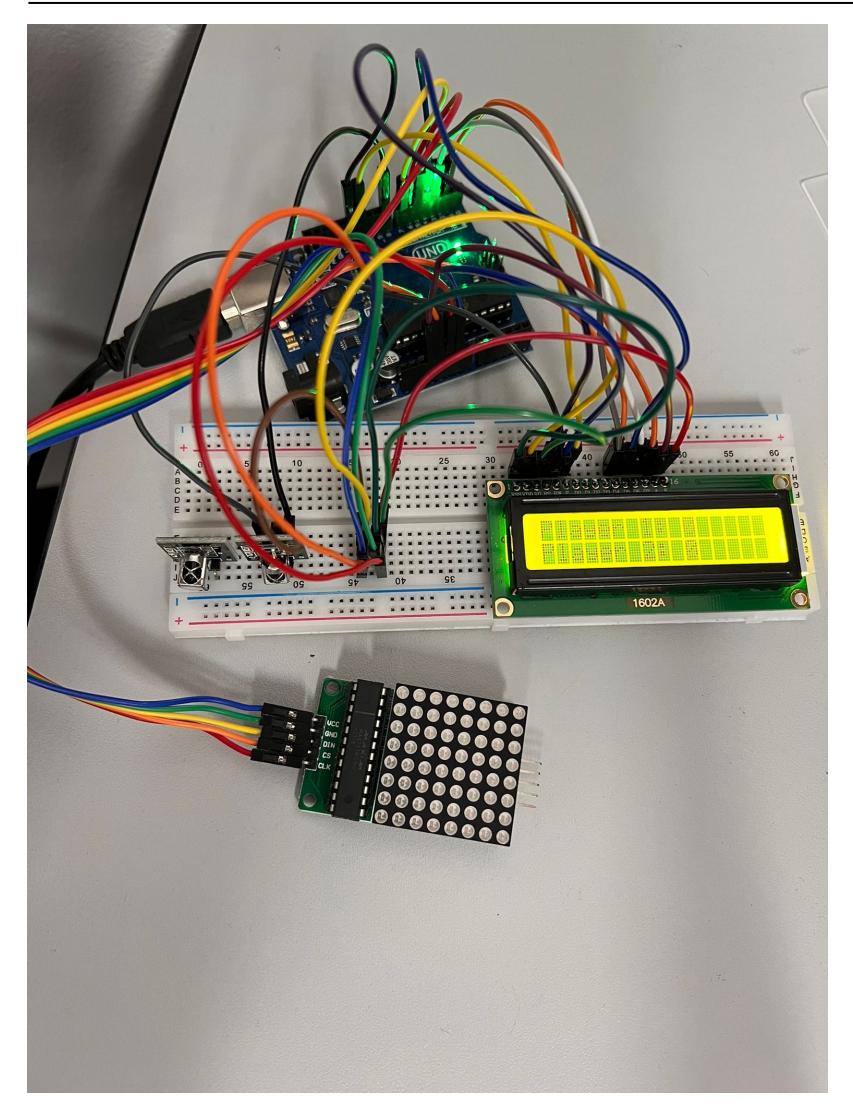

**Stare finala cu castigator**

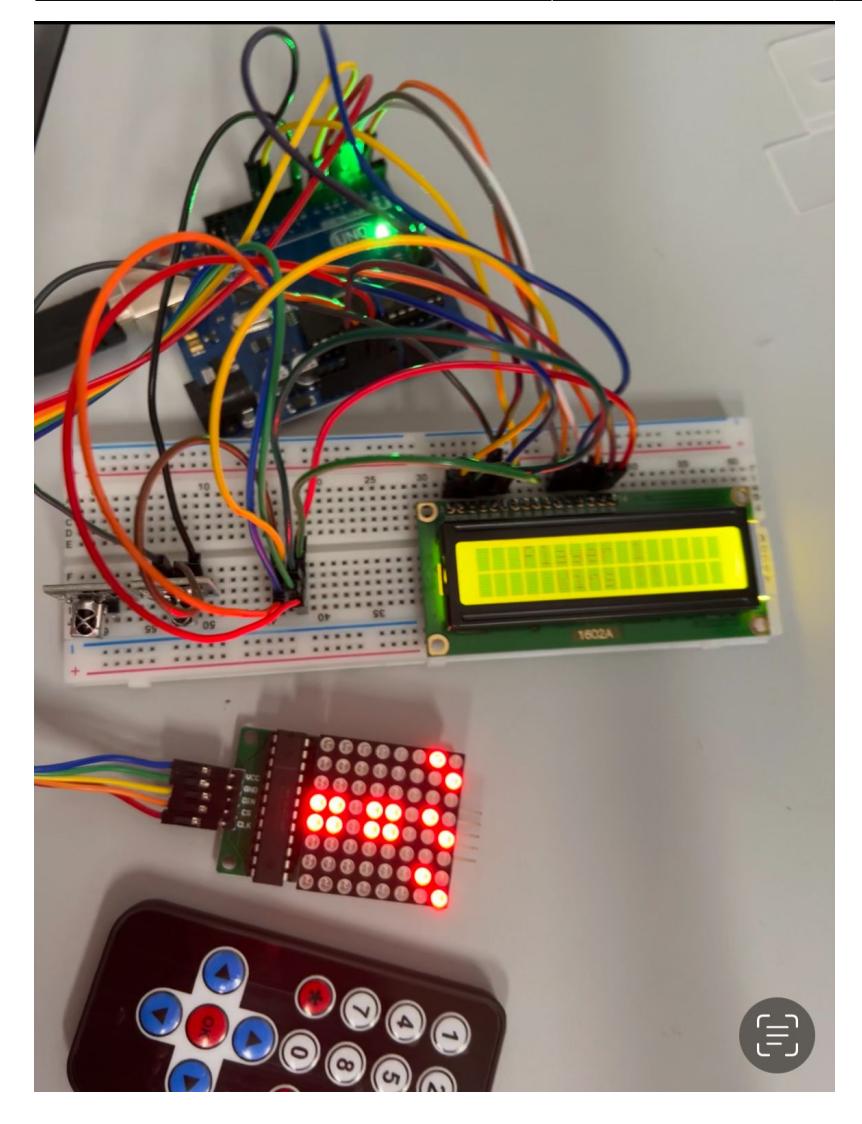

**Stare finala remiza**

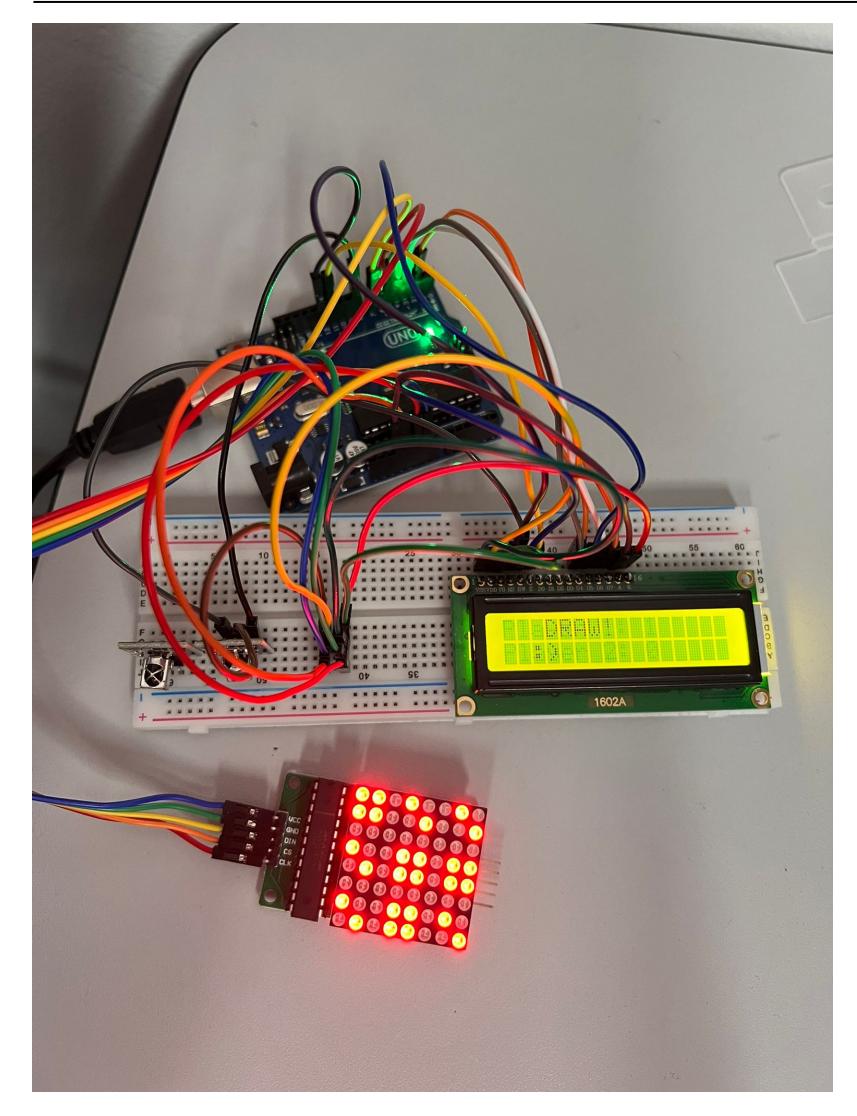

## **Concluzii**

Demo:<https://youtube.com/shorts/tOcB7iuh8jg?feature=share>

## **Download**

<https://github.com/elvinibraim1/arduino/blob/main/TicTacToe.ino>

### **Jurnal**

Puteți avea și o secțiune de jurnal în care să poată urmări asistentul de proiect progresul proiectului.

#### **Bibliografie/Resurse**

Listă cu documente, datasheet-uri, resurse Internet folosite, eventual grupate pe **Resurse Software** şi **Resurse Hardware**.

[Export to PDF](http://ocw.cs.pub.ro/?do=export_pdf)

From: <http://ocw.cs.pub.ro/courses/> - **CS Open CourseWare**

Permanent link: **<http://ocw.cs.pub.ro/courses/pm/prj2022/apredescu/x-si-0>**

Last update: **2022/06/01 21:02**

 $\bar{\mathbf{x}}$